# Documentation<sup>\*</sup>for poster.tex:

Posters and banners with generic T<sub>F</sub>X, v. 1.1

Timothy Van Zandt tvz@Princeton.EDU

May 15, 2010

#### **Abstract**

poster.tex/poster.sty contains the macro

\poster{<stuff>}

for making posters and banners. *stuff* is processed in restricted horizontal mode (i.e., \hbox or "LR-mode") and is then printed on as many sheets of paper as are needed. You can then construct the poster or banner by trimming and piecing together the sheets of paper.

<sup>∗</sup>Documentation revised by Herbert Voß

# **Contents**

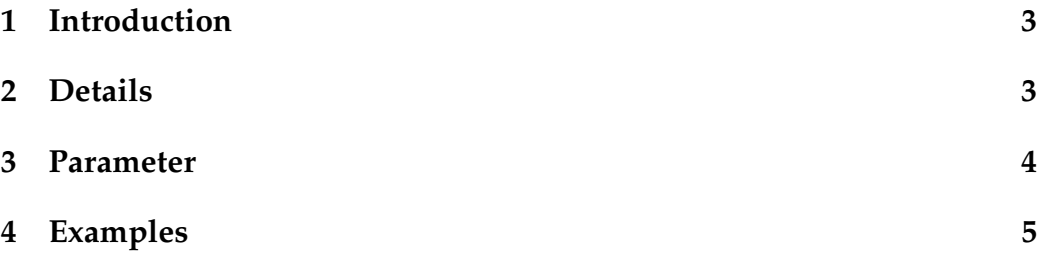

### **1 Introduction**

You can also write

\Poster <stuff>\endPoster

and LAT<sub>F</sub>X users can write

\begin{Poster} <stuff> \end{Poster}

#### **2 Details**

- Use a \vbox or LAT<sub>E</sub>X's minipage or \parbox in *stuff* if you want to include vertical mode material. For more help with LR-boxes, see fancybox.sty, available from archives everywhere.
- Don't worry about margins, headers or footers; \poster ignores output routines entirely.
- *stuff* can contain \catcode changes, such as verbatim environments.

If you want to use your regular output routines, and have poster.tex print out each page of your document as a poster, then instead put the command

#### \PosterPage

towards the beginning of your document, or in the LATEX preamble. Each page is printed without its margins, but with the headers and footers, if any. (You can print out your whole dissertation on  $8 \times 10$ -feet pages.) With \PosterPage, you do not have to worry about LR-boxes.

Whichever method you use, it is up to you to make everything big. The easiest way is to set  $TrX's \mag$  parameters (to an integer equal to 1000 times the magnification factor, or to \magstephalf, or to \magstep*n*, where *n* is 1,. . .,5). You may need to generate big bitmaps if using bitmapped fonts (e.g., T<sub>E</sub>X's usual Metafont fonts), rather than scalable outline fonts (e.g., PostScript fonts). Using \magstep*n* minimizes the need for extra bitmaps.

### **3 Parameter**

\poster, \Poster and \PosterPage use the following parameters:

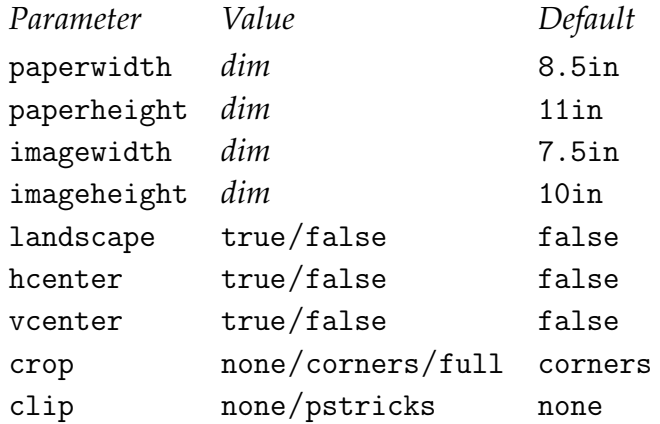

You can include parameter changes as a list of <key>=<value> pairs in an optional argument to \poster, \Poster or \PosterPage, enclosed in square brackets. E.g.,

```
\poster[clip=pstricks,hcenter=true]{foo}
```
No extraneous spaces, please.

You can also redefine the parameters using \def or \LaTeX's \renewcommand. For parameter foo, you should redefine \POSTERfoo. E.g., the next example is like the last one:

```
\def\POSTERclip{pstricks}
\def\POSTERhcenter{true}
\poster{foo}
```
This is mainly of interest when developing your own custom \poster command or poster.tex file.

Here are some comments on the parameters:

• Don't adjust the paper and image dimensions for your document's magnification (and don't use TEX's true dimensions). poster.tex does this for you. (That is, set the page and image dimensions to the actual values you want for the output.)

- Most printers cannot print right up to the edge of the paper. That is why the imagewidth and imageheight should be smaller than the paperwidth and paperheight. The default values are good for printing on 8.5in by 11in paper in portrait mode with one-half inch margins.
- Setting landscape to true is just a convenient way to switch the height and width parameters. You still have to take care of printing your document in landscape mode. E.g., with Rokicki's dvips, use

```
\special{landscape}
```
For other dvi driver's, consult the documentation.

- Setting hcenter and vcenter to true causes the image to be centered horizontally and vertically, respectively, in the total number of pages that are printed. E.g., when vcenter is true, extra space is added to the top of the first row of pages and to the bottom of the last row of pages.
- The crop parameter controls the crop marks, to help you trim each page to size. When crop equals full, you get crop marks along the full length of all four sides.
- Setting clip to pstricks causes each page to be clipped to the size of the image (rather than having the image overlap in the margins on each page), but this only works if you have loaded the PSTricks package.

## **4 Examples**

The file poster1.tex contains the following sample of a framed poster with a whole page of text:

```
\documentclass{article}
\usepackage{poster}
\mag\magstep5 % Magnification of 1.2^5 (roughly 2.5)
% Use 'true' dimensions below for magnified values.
```

```
\begin{document}
\begin{Poster}[vcenter=true,hcenter=true]
  \setlength{\fboxsep}{.8truein}%
  \setlength{\fboxrule}{.1truein}%
  \fbox{\begin{minipage}{11.1truein}
    <stuff>
  \end{minipage}}%
\end{Poster}
```

```
\end{document}
```
The file poster2.tex contain the following sample of a banner in landscape mode. ptmr is meant to be the name of the Times-Roman PostScript font, if your dvi driver supports such a thing.

```
\font\bigroman=ptmr at 7.5in
\bigroman
\poster[vcenter=true,landscape=true]{Animals}
```